# **Exploited** Futaba

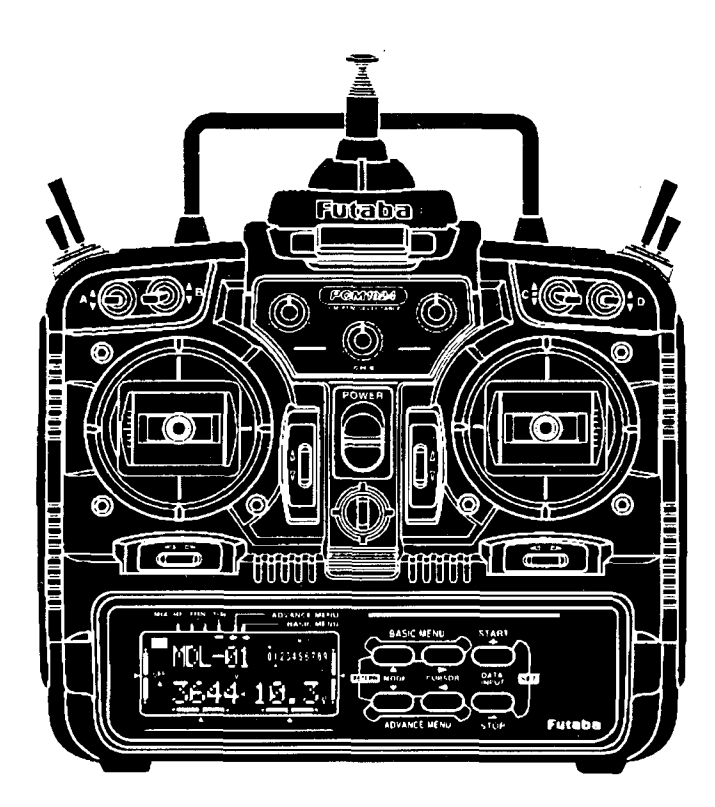

**Bedienungsanleitung der erweiterten Softwarefunktionen FF-8** (T-8UPS) **Bestell Nr. F 7015**

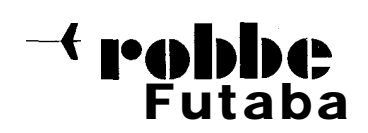

**f 1°dbib4\*** Bedienungsanleitung der Bestell Nr.<br>Futaba Futaba **EF 8.** To UDC. erweiterten Softwarefunktionen FF-8 (%8 UPS) F 7015

# **Allaemeine Informationen**

#### Sehr geehrter Kunde,

wir freuen uns, daß Sie sich für das neue robbe/Futaba Fernlenkset **FF-8** entschieden haben. Damit besitzen Sie eine voli ausgebaute Multi-Funktions-Fernsteuerungsanlage im Handsender-Design.

Die Software des Sendes ist urn eine Reihe nützlicher Funktionen erweitert worden. Diese Anleitung ist als Ergänzung zur Bedienungsanleitung der FF-8 zu verstehen. Es sind nur die neuen, erweiterten Softwarefunktionen beschrieben.

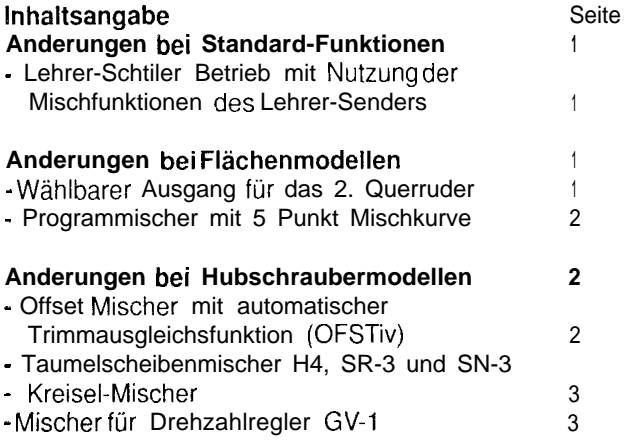

## **Anderunaen bei Standard-Funktionen**

# Lehrer-Schüler-Betrieb mit Nutzung der Misch-**Mischfunktionen des Lehrer-Senders (TRAINR)**

Auf der Seite 18 der Hauptanleitung ist das Vorgehen bei der Benutzung der Lehrer-Schüler Funktion beschrieben. Dieses Kapitel dient als Grundlage für die folgende Beschreibung. Sie sollten es unbedingt aufmerksam lesen, bevor Sie die neuen Möglichkeiten dieser Option nutzen.

Die Lehrer-Schüler Funktion ist optimiert worden. In den Funktionstabellen finden Sie diese Option unter dem Namen 'TRAINR'.

Bei der letzten Software-Version war es bereits möglich, die Steuerfunktionen dem Schüler einzeln zu übergeben. Durch Eingaben am Lehrer-Sender kann bestimmt werden, ob der Schüler nur einzelne oder alle Funktionen steuert. Werden ihm nicht alle Funktionen zugewiesen, werden die anderen Kanäle weiterhin vom Lehrer gesteuert.

Bei der Auswahl einzelner Kanale kann man diesen wie bisher einen entsprechenden Status zuweisen. Dabei hei8t 'NORM', daß dieser Kanal vom Schüler bedient werden kann, solange der Lehrer-Schtiler Schalter betatigt ist. Bei der vorherigen Software wurde dieser Status mit 'ON' bezeichnet. 'OFF' bedeutet, daß der Kanal nur vom Lehrer gesteuert werden kann, auch wenn der Lehrer-Schüler Schalter betätigt wurde.

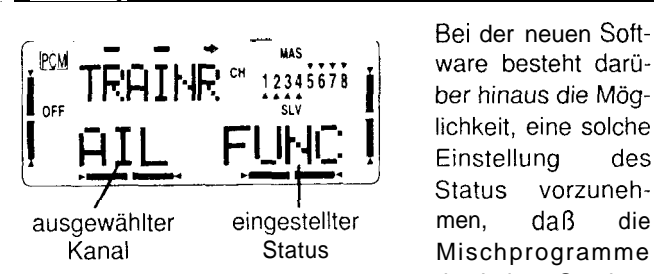

Bei der neuen Soft-<br>ware besteht darüber hinaus die Möglichkeit, eine solche Einstellung des Status vorzunehdes Lehrer-Senders \

l

benutzt werden, während der Schüler das Modell steuert. Dann muß der ausgewählte Kanal (z.B. 'AIL' für Querruder) auf 'FIJNC' statt auf 'NORM' gesetzt werden.

Wenn die Mischfunktionen des Lehrer-Senders benutzt werden, ist es z.B. möglich, daß der Schüler mit einem einfachen 4.Kanal Sender einen Hubschrauber steuert. Die notwendige Mischung der einzelnen Kangle wird von der Software des Lehrer-Senders durchgeführt.

Bitte beachten Sie unbedinat sämtliche, in der Hauptan-Leituno aufaeftihrten Vorsichtsmal3nahmen beim Lehrer-Schüler Betrieb.

## **Anderungen bei Flächenmodellen**

# Wählbarer Ausgang für das 2. Querruder (AIL2)

Diese neue Option steht in den beiden Flugprogrammen 'ACRO' und 'GLID1FLP' zur Verfügung.

Im Mode 'GLID2FLP' wird ein Empfänger mit höherer Kanalzahl benötigt, so daß sich dort diese neue Option erübriat.

Das Parameter-Untermenü (PARA) ist auf der Seite 16 der Bedienungsanleitung beschrieben. Es ist urn die Option 'AlL2' erweitert worden. Dadurch ist es jetzt möglich, den 5. Kanal mit der Funktion des 2. Querruders zu belegen. Bei der vorherigen Software Version war dafür ausschließlich der Kanal 7 für "AIL-DIF" und Kanal 6 für "FLPRON" vorgesehen.

Diese neue Funktion hat den Vorteil, daß jetzt auch beim Einsatz von kleinen, leichten 5-Kanal-Empfängern, wie sie z.B. im Elektroflug häufig eingesetzt werden, eine getrennte Ansteuerung beider Querruderklappen - etwa urn eine Differenzierung durchzuführen - ermöglicht wird.

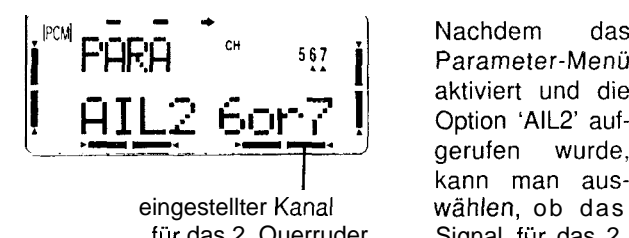

Nachdem das Parameter-Menü aktiviert und die Option 'AIL2' aufgerufen wurde, kann man ausfür das 2. Querruder Signal für das 2. Querruder am

Ţ

Ausgang 6 oder 7 (6or7) oder aber am Ausgang 5 und 6 (5&6) anstehen soll. Für den Einsatz eines 5-Kanal Empfangers mu8 die Option "5&6" eingestellt werden. Die Auswahl erfolgt mit den '+/-'-Tasten.

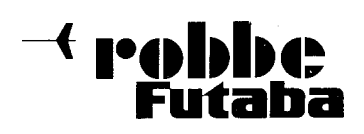

1

**Programmischer mit 5 Punkt Mischkurve (PMIX-1-7)** 'ACRO'- 'GLlDl FLP'- und 'GLlDZFLP'-Programm

der zur Verfügung stehenden Mischer deutiich erhöht wor- Advanced Menüheraus. Das Menü befindet sich zwischen<br>den. Während vorher im Advance Menü 5 programmierba- dem zweiten Offset-Mischer 'OFST-2' und der Verzögeden. Während vorher im Advance Menü 5 programmierbare Mischer (PMIX-1-5) zur Verfijgung standen (siehe Seite rungsfunktion 'DELAY'. 23 der Bedienungsanleitung), kann der Anwender nun über insgesamt 7 Mischer verftigen. Bei den beiden letzten Mischern (PMIX 6 und PMIX 7) kann nun sogar eine 5- Punkte Kurve einprogrammiert werden, Sie schließen sich direkt an die fünf bisher vorhandenen programmierbaren Mischer an.

Die Vorgehensweise bei der Programmierung der neuen Mischer ist grundsatzlich identisch mit dem Vorgang der auf den Seiten 23 bis 25 beschrieben worden ist. Vor dem Einsatz dieser neuen Mischfunktionen sollten daher unbedingt diese Seiten gelesen werden.

An dieser Stelle sollen daher iediglich die zusatzlichen M6glichkeiten der beiden Mischer mit der 5-Punkt Mischkurve analysiert werden.

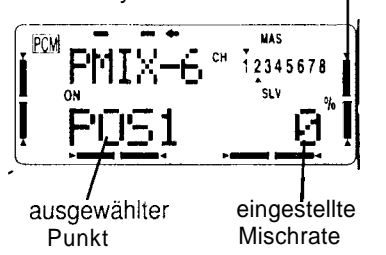

Nach der Aktivierung eines dieser beiden Mischer muß für jeden der fünf Punkte (POSl - POS5) der gewiinschte Mischeingestellte grad mit den '+/-'-<br>Mischrate Fecter eingegram Tasten einprogram-

miert werden. Die Auswahl der fünf Positionen erfolgt mit den 'Cursor'-Tasten. Wenn lhnen die Eingaben nicht gefallen, so kann durch gleichzeitige Betätigung der '+' und der '-'-Taste die Voreinstellung wieder hergesteilt werden.

Werksseitig sind für die sieben Mischer im ACRO-Programm die folgenden Voreinstellungen einprogrammiert:

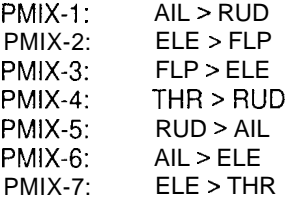

# **Anderunaen bei Hubschraubermodellen**

# Offset Mischer für Roll, Nick und Heckrotor mit auto**matischer Trimmausgleichsfunktion (OFSTiv)**

Zusätzlich zu den beiden Offset-Mischern 1 und 2 der vorherigen Sendersoftware, enthalt das Update einen Mischer für den Rückenflug (Inverted Flight). Die hier programmierten Werte werden für die Berechnung der Kanalimpulse übernommen, wenn das Menü 'INVERT' aktiviert ist und die Taste 'F' betätigt wird.

Die komplette Programmierung der Mischer ist identisch mit der Beschreibung dieser Option auf den Seiten 45 und

46 der Anleitung. Eine weitergehende Erläuterung dieser Option ist daher an dieser Stelle nicht notwendig.

Gegenüber der vorherigen Software Version ist die Anzahl Der Aufruf des Mischers 'OFSTiv' erfolgt aus dem HELI<br>Der zur Verfügung stehenden Mischer deutlich erhöht wor- Advanced Menüheraus. Das Menü befindet sich zwischen

# **Taumelscheibenmischer H4, SR-3 und SN-3**

Im Untermenü 'TYPE' der Parameter-Funktionen können die fertigen Mischprogramme für die verschiedenen Flugzeugtypen ausgewählt werden. Neben den Programmen für die Flächenmodelle standen bisher 'nur' zwei Taumelscheibenmischer - 'HELISWHI' und 'HELlSWH2' zur Verfiigung.

Die tiberarbeitete Software erm6glicht lhnen nun die Auswahl drei weiterer Taumelscheibentypen. Dabei handeit es sich urn die folgenden Optionen: 'HELISWH4'. 'HELISR-3' und 'HELISN-3'. Urn die Anderungen einordnen zu können, sollen hier auch die beiden auf der Seite 17 der Anleitung beschriebenen Taumelscheibentypen kurz dargestellt werden.

- **HELlSWHl :** Die Steuerung der Taumelscheibe erfolgt über das Roll- und Nickservo (Kanal 1 und 2)
- HELlSWH2: Die Steuerung der Taumelscheibe erfolgt über das Roll- und das Pitchservo (Kanal 1 und 6)

Der 'HELISWH4' Taumeischeibentyp benötigt die Ansteuerung durch ein Pitch-, ein Roll- und zwei Nick-

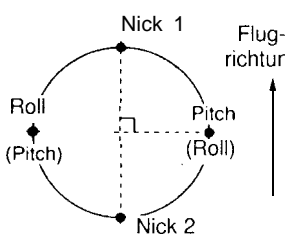

Nick 1 servos, nach dem nebenstehenden Anschlußbild. richtu"g Durch die Pitch- und die Rollansteuerung wird die Taumelscheibe nach rechts  $(Pitch)$   $(Pitch)$  bzw. links gekippt. Durch die Nickansteuerung wird sie nach vorn oder hinten gekippt. Bei einer

Betätigung des Pitchknüppels wird die Taumelscheibe durch alle vier Servos auf- oder abbewegt.

Der 'HELISR3' Taumelscheibentyp benötigt die

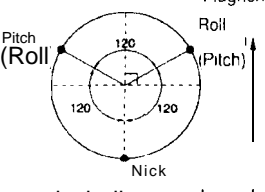

Ansteuerung durch jeweils ein Pitch-, Roll- und Nickservo,<br>
Flugrichtung nach dem dargestellten An-<br>
Pitch-, Roll- und Nickservo,<br>
Pitch-, Roll- und Nickservo,<br>
Pitch- die drei Servos die<br>
Taumelscheibe jeweils im<br>
Vinkel Flugrichtung nach dem dargestellten Anschlußbild. Dabei lenken die drei Servos die Taumelscheibe ieweils im Winkel von 120 Grad an. Durch die Pitch- und Nick Rollansteuerung wird die

Taumelscheibe nach rechts bzw. links gekippt. Durch die Nickansteuerung wird sie mit Hiife aller drei Servos nach vorn oder hinten gekippt. Bei Betätigung des Pitchknüppels wird die Taumelscheibe durch alle drei Servos auf und ab bewegt.

Der 'HELlSN3' Taumelscheibentyp ben6tigt ebenfalls die Ansteuerung durch drei Servos. Die drei Ansteuerungs-

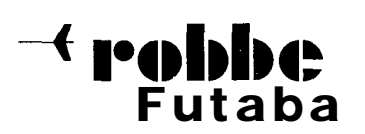

# $\leftarrow$  **1°40 DDD** $\leftarrow$  **Bedienungsanleitung der** Bestell Nr. erweiterten Softwarefunktionen  $FF-8$  (T-8 UPS) F 7015

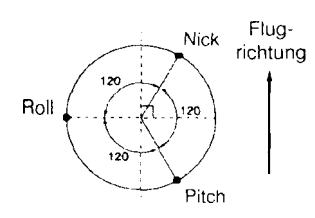

punkte sind ebenfalls um 120 Grad versetzt, befinden sich aber an einer anderen Stelle. Durch eine Rollsteuerung kippen aile arei Servos die Taumelscheibe nach rechts oder links. Bei einer Nicksteuerung wird die

Taumelscheibe durch das Pitch- und Nickservo nach vorn oder hinten bewegt. Bei Pitchansteuerung wird die Taumelscheibe durch alle drei Servos angehoben oder gesenkt.

Überprüfen Sie bitte genau die Laufrichtung aller Servos. Mit Hilfe der 'REVERSE'-Funktion müssen Sie unter Umständen die Einstellungen anpassen.

Mit dieser Erweiterung der Software des **FF-8** Senders stehen lhnen nun alle bekannten Taumelschiebentypen uneingeschränkt zur Verfügung.

# **Kreisel-Mischer (GYRO)**

Ganz neu in der überarbeiteten Software ist ein spezieller Kreisel-Mischer (GYRO). Vom Sender aus kann die Empfindlichkeit des Kreisels vorgegeben und am Ausgang 5 des Empfängers ausgegeben werden.

Der Aufruf des Kreisel-Mischers 'GYRO' erfolgt aus dem HELI Advanced Menüheraus. Das Menü befindet sich zwischen der Funktion Schwebeflug-Pitch 'HOV-PI' und dem im folgenden Absatz zu beschreibenden Drehzahlregler-Mischer 'GOVrpm'.

Nach der Auswahl dieser Option aus dem HELI Advanced Menü mu8 der Mischer für den Kreisel aktiviert werden. Dieses erfolgt durch Betatigung der '+'-Taste. Mit der '-'-Taste wird die Funktion abgebrochen.

Aktivierungsanzeige

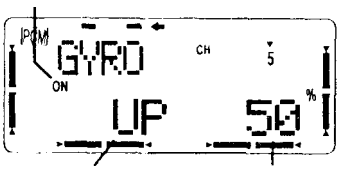

Schalter-<br>
Einstellung der<br>
Empfindlichkeit **Empfindlichkeit** 

Danach mu8 für die beiden Schalterstellungen 'UP' und 'DOWN' die Kreiselempfindlichkeit eingestellt werden. Dies erfolgt mit der '+' bzw. '-'-Taste. Der Einstellbereich liegt jeweils zwischen 0 und 100%. Die Voreinstellung beträgt 50%.

Abschließend müssen Sie

noch bestimmen mit welchem Schalter Sie die Kreiselempfindlichkeit beeinflussen wollen. Mit dem 2- Positionsschalter 'F' können Sie einen oberen und einen unteren Wert für die Empfindlichkeit vorgeben. Mit dem 3-Positionsschalter 'E' läßt sich jeweils ein Wert fur die drei Flugzustände 'NORM', 'IDL1' und 'IDL2' einprogrammieren.

# **Mischer ftir Drehzahlregler GV-1 (GOVrpm)**

Ebenfalls neu in der überarbeiteten Software ist ein spezieller Mischer für den Drehzahlregler 'GV-1'. Vom Sender aus kann die Drehzahl des Motors vorgegeben werden, die dann vom Regler konstant gehalten wird.

Der Aufruf des Mischers 'GOVrpm' erfolgt aus dem HELI Advanced Menu heraus. Das Menü befindet sich zwischen dem Gyro-Mischer 'GYRO' und der Funktion 'Throttle-Needle Idle-up' (TH-

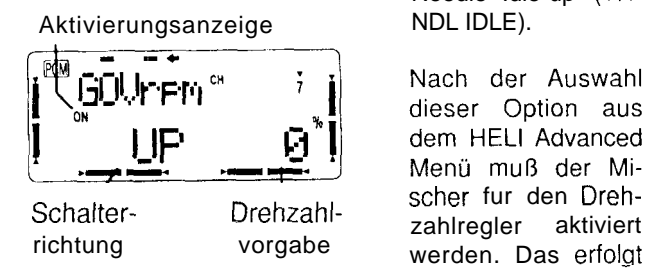

Nach der Auswahl

dieser Option aus dem HELI Advanced Menü muß der Mizahlregler aktiviert werden. Das erfolgt durch betatigen der

'+'-Taste. Mit der '-'-Taste wird die Option abgebrochen.

Danach mu8 für die drei Schalterstellungen des Schalters C' "UP", 'CNTR" und "DOWN" die Drehzahl eingestellt werden (rS1, rS2, rS3). Dies erfolgt mit der '+'bzw.'-'-Taste. Der Einstellbereich liegt jeweils zwischen 0 und 100%. Die Voreinsteflung beträgt fur 'UP' 0%, für die

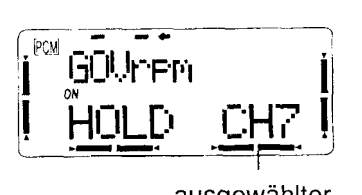

Mittelstelluno (CNTR') 50% und für 'DOWN 100%.

Anschließend mu8 der Ansteuerungskanal für ausgewahlter den Drehzahlregler aus-Kanal gewahlt werden. Bei Auswahl von 'CH7'

erfolgt die Ansteuerung des GV-1 ausschließlich über 'CH7' (Schalter 'C'). Bei Auswahl von 'CH8' wird zusatzlich auf Kanal 8 ein 'ON/OFF'-Signal von Schalter 'B' ausgegeben.

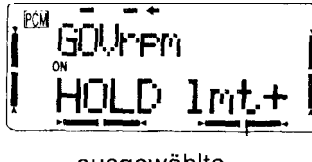

Damit der GV-1 bei der Betätigung des Autorotationsschalters 'G' abgeschaltet wird, kann hier die Wirkungsrichtung des "On/Off''-Signals umgepolt werden. lm dargestellten

ausgewählte Richtung

Display erfolgt die Umstellung mit der '+' oder der '-'-Taste. Zur Verfügung steht für die positive Richtung 'lmt+' und fur die negative Richtung 'lmt-' zur Verfugung.

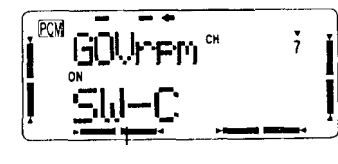

Abschließend müssen Sie jetzt noch bestimmen mit welchem Schalter Sie die moglichen Drehzahlvorwahlen für den Drehzahlregler ansteuern wollen.

ausgewählter Schalter

Dabei können Sie zwischen den beiden 3-Positionsschalter 'C' und 'E' auswählen.

Vor dem ersten Einsatz, nach dem Programmieren dieses Mischers oder nach einer Änderung, überprüfen Sie bitte unbedingt alle Einstellungen. Stellen Sie sicher, da8 die Fiichtungsangaben korrekt eingestellt sind und die Drehzahlvorgaben exakt stimmen

robbe Modellsport GmbH 8 Co. KG Technische Anderungen vorbehalten